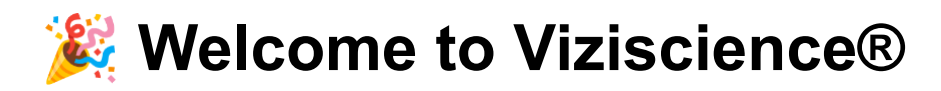

#### **AP CHEMISTRY SUMMER PREP 24/25**

Dear Students,

We are excited to welcome you to the summer course. Please follow the instructions below to enroll in your course.

[Go to Viziscience](https://v2chem.viziscience.com/)

# **Step 1: Create Your Account**

You have two options to create your account:

- 1. **Google:** This is the most direct way. Use the "Continue with Google" button.
- 2. **Email:** Scroll further down the page and select "Create New Account". You must confirm your email address. If the confirmation email has not arrived in your spam box within 24 hours, and after checking the spam box, write to us using this form: **HELP DESK** to let us know.

# **Step 2: Enroll in the Course**

Navigate to: ALL COURSES >> ADVANCED CHEMISTRY >> SUMMER PREP 24/25.

Please copy and paste the enrollment code into the "Student Enrollment" field.

#### **Enrollment Key (case sensitive): HangOwen2425\_A**

Please note: Enrollment is open, but the course starts on June 1st, 2024. You won't be able to view the content until then.

## **Important Note**

Students must be consistent in using the same method to login. If you choose to use the Google button, use that every time to login. If you use email, use your username and password to login each time. Do not mix them up.

If you encounter any technical issues, use the form here to let us know: [https://viziscience.com/support/.](https://viziscience.com/support/) Always include the teacher's email/name, otherwise you will not get a reply.

## **How to use the course**

The course starts on 1st June, 2024

To make the most of this specially prepared summer course and supercharge your knowledge, we encourage you to watch our instructional video. This video will guide you on how to effectively use the course to prepare for the rigor of AP Chemistry.

Watch the video here: [How to Use the Summer Course](https://viziscience.com/student-summer-course-2425/)

We wish you great success in your studies!

Best regards,

The Viziscience Team